# **Anleitung-Smart Lampe**

## A Teil - Steuer durch TuyaSmart

1. suchen Sie TuyaSmart APP und laden/installieren TuyaSmart auf Ihr

Handy

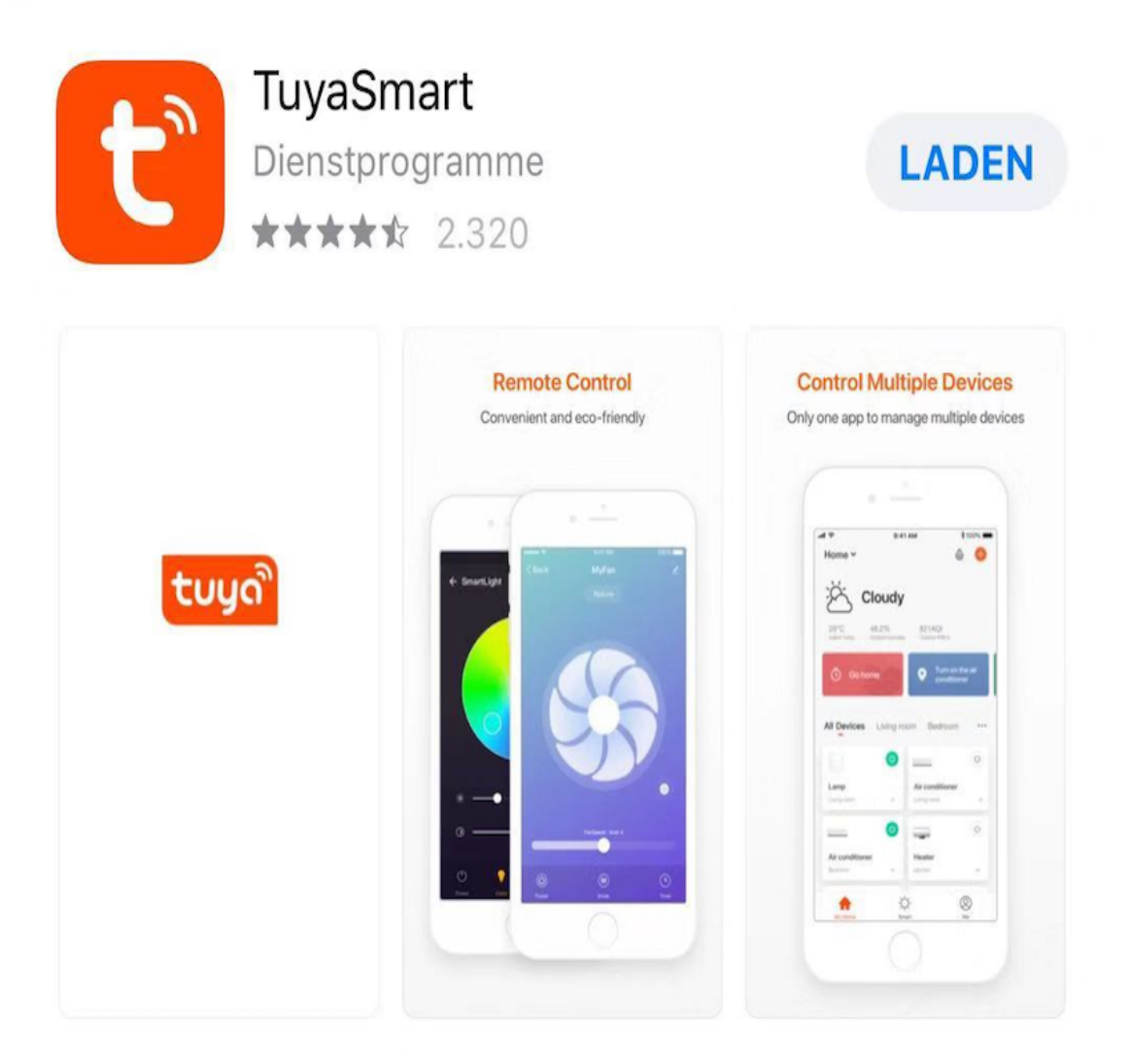

**2. erstellen Sie eines neuen Kontos oder Konto anmelden, falls Sie ein Konto Vorhand haben.**

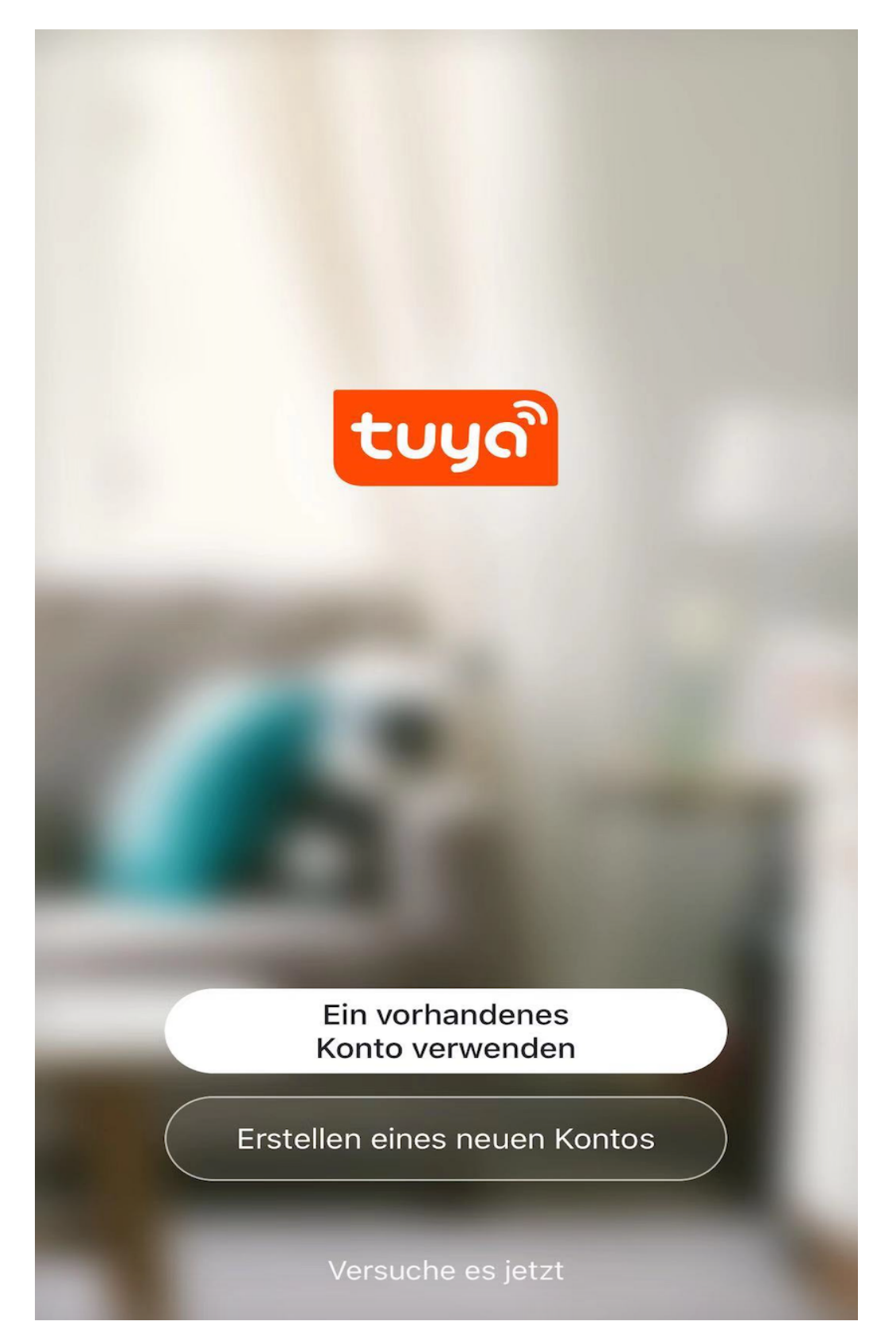

# **3. Gerät hinzufügen**

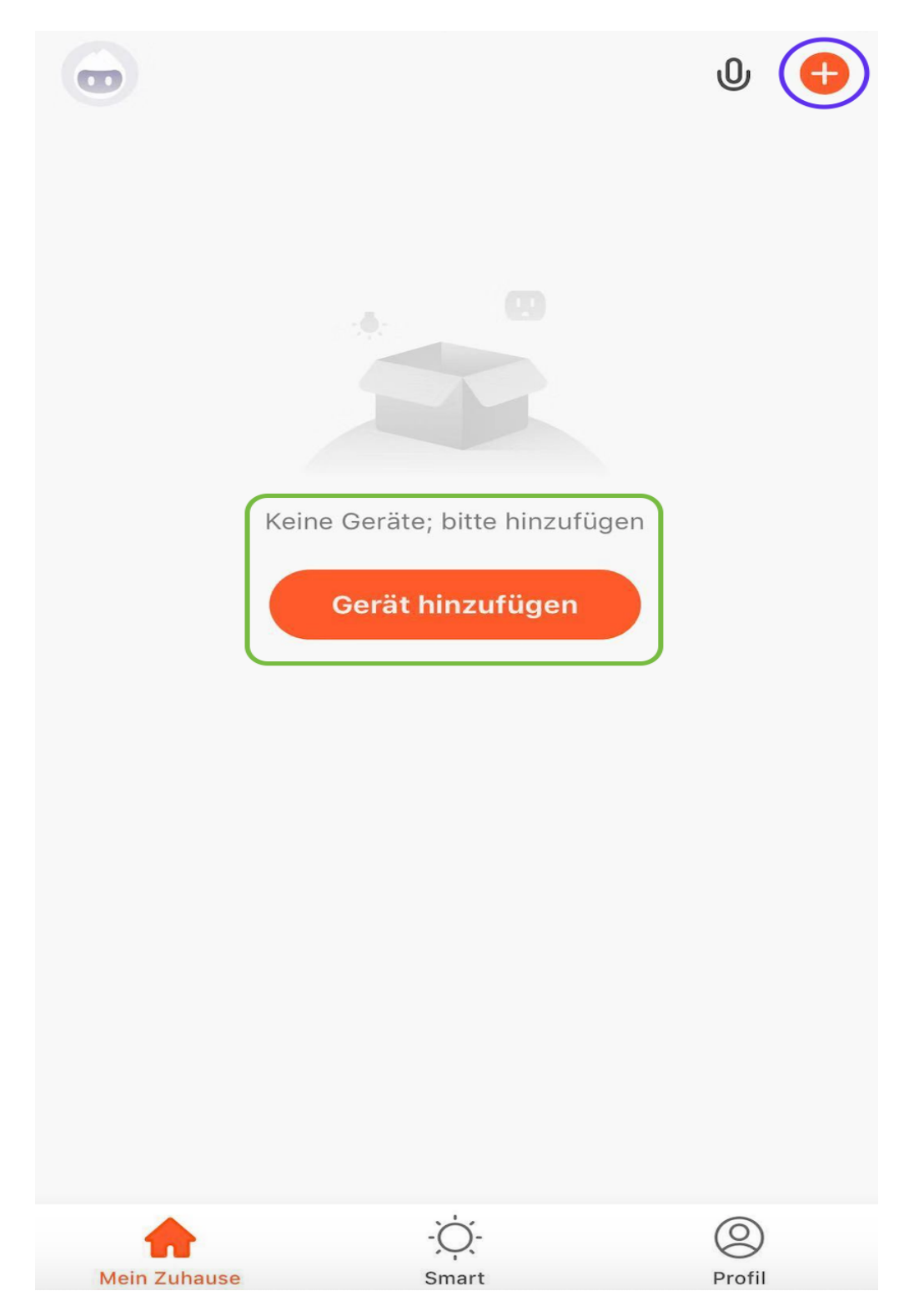

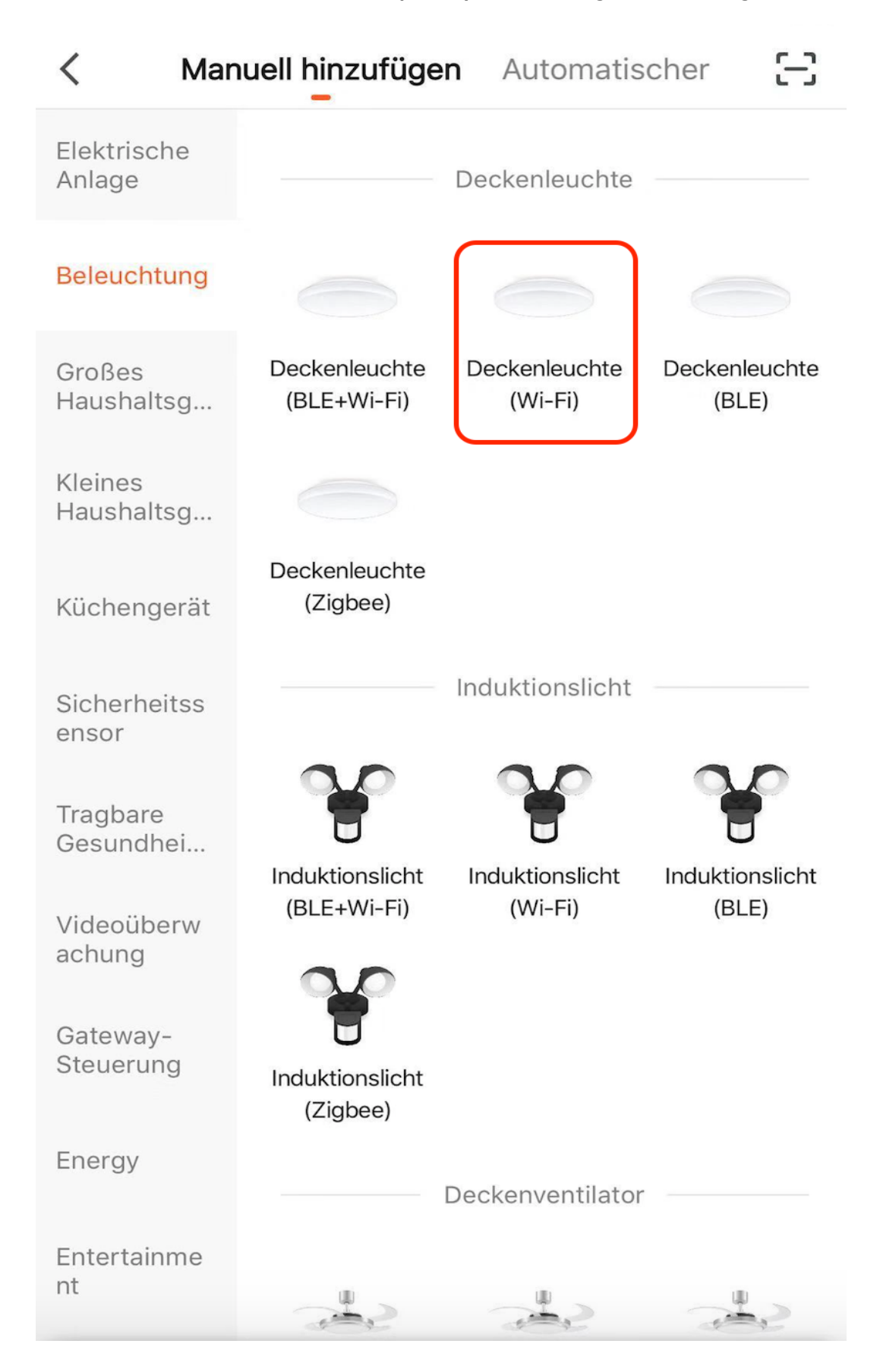

#### **4. wählen Sie die Deckenleuchte (Wi-Fi) aus Katalog Beleuchtung**

#### 5. wählen Sie 2.4GHz

Abbrechen Wählen Sie ein 2,4-GHz-WLAN-Netzwerk und geben Sie das Passwort ein. Wenn Ihr WLAN 5 GHz hat, stellen Sie es bitte zuerst auf 2,4 GHz ein. Allgemeine Router-Einstellmethode  $\frac{2}{2}$  2.4<sub>GHz</sub>  $\widehat{m}$  5<sub>GHz</sub>  $\Rightarrow$ Passwort Weiter

**6. gehen Sie mit den Anweisung von TuyaSmart APP durch und An-Aus-**

**An-Aus-Ein die Wandschalter bis die Lampe blinkt. Wichtig ist, bei jeder** 

**Ein- und/oder Ausschalten immer mindestens 2 Sekunden warten. Bis die** 

**Lampe schnell blinkt, drücken Sie die Nächster Schritt Weiter**

**Tipp\* meistens nicht nur 3x An-Ausschalten, sondern 8x An-Ausschalten.** 

**Drücken Sie bitte bis die Lampe anfangen zu blinken. Hier ist ein Video auf** 

**YouTube als Hinweis:**

https://www.youtube.com/watch?v=W9XSN-o5SdQ

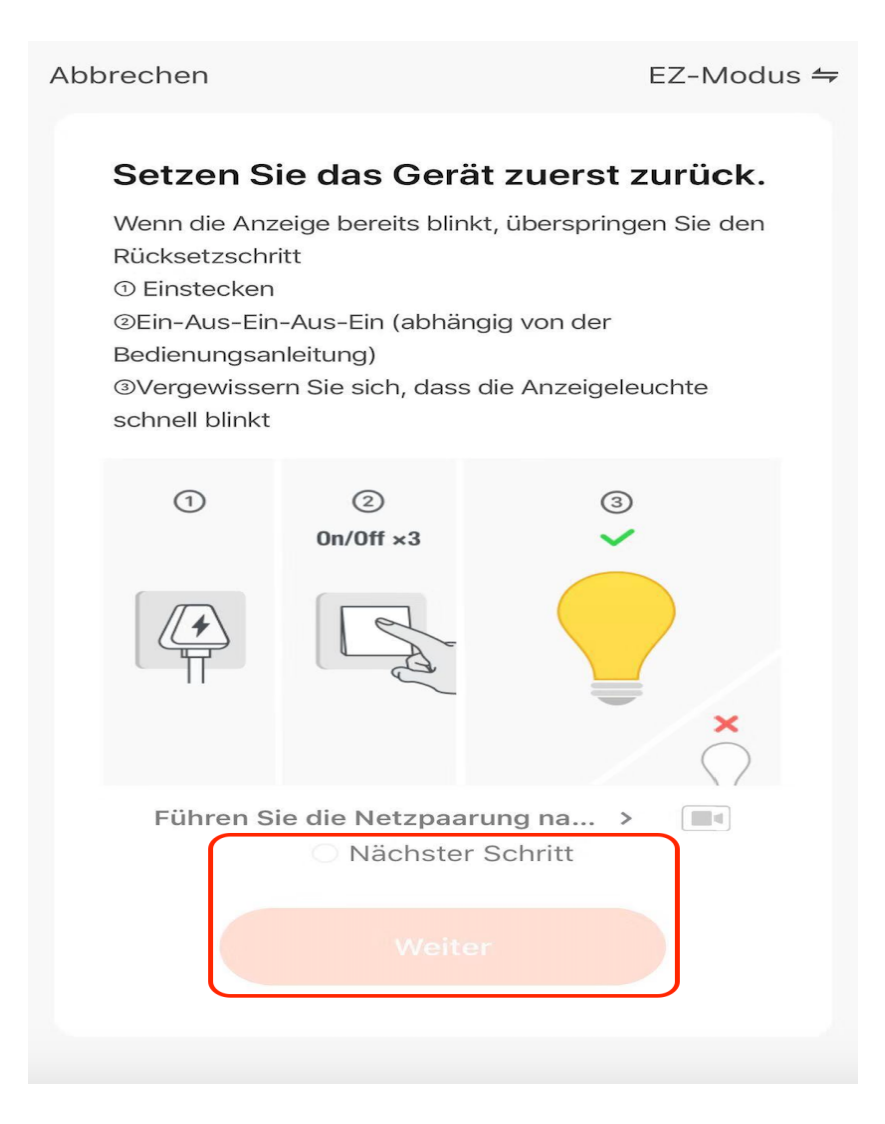

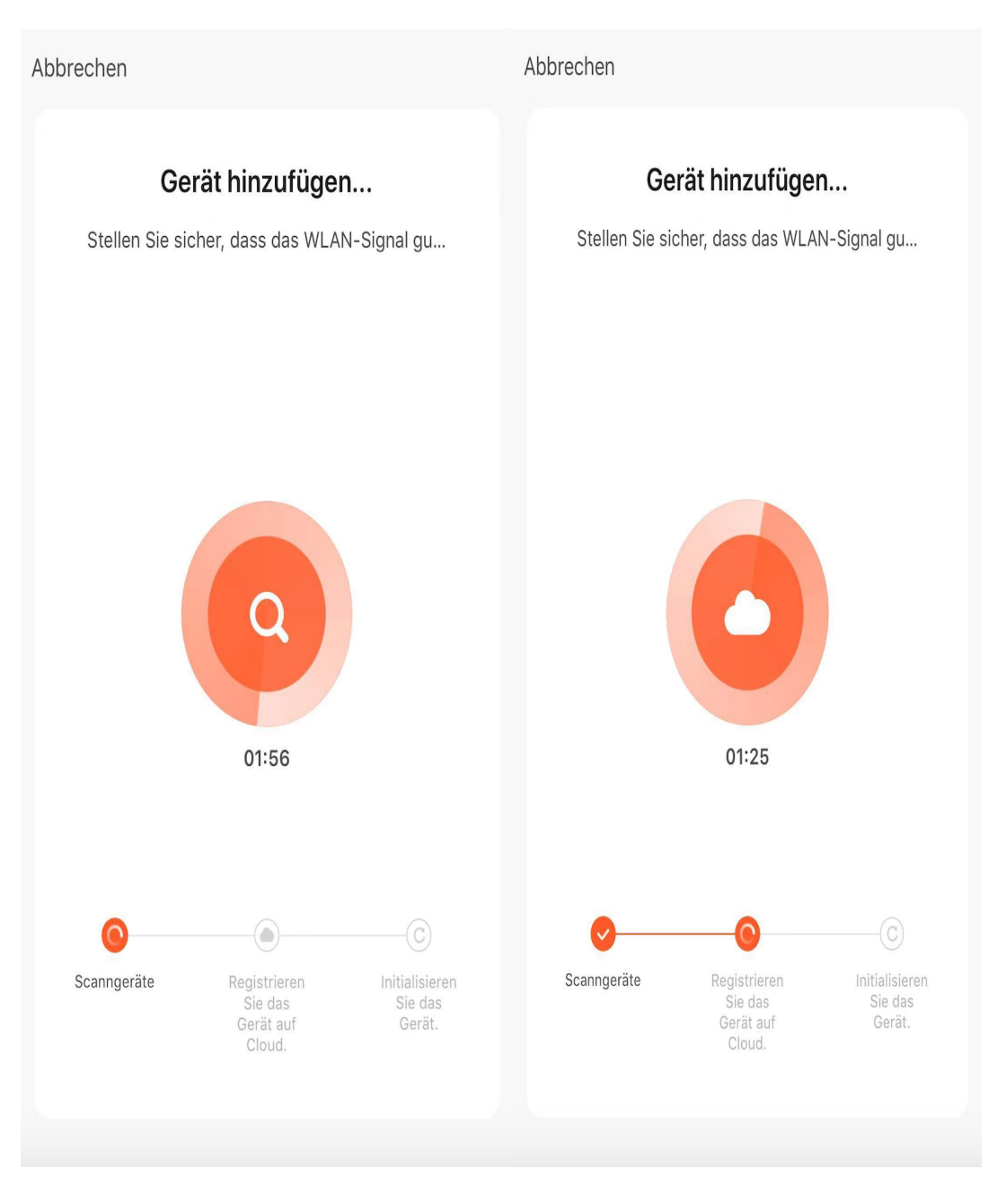

### 7. scheint jetzt auf APP " Gerät hinzufügen ". Lass die automatisch bis Ende

**8. Das Gerät erfolgreich hinzugefügt.**

**Fertigstellung** 

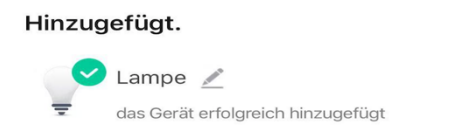

**9. Jetzt können Sie die Lampe durch TuyaSmart APP steuern.**

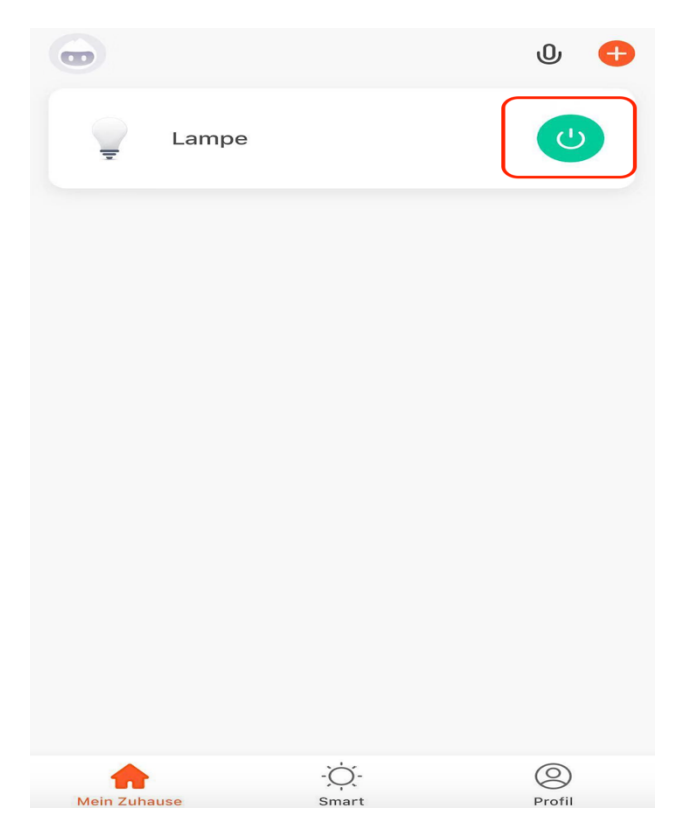

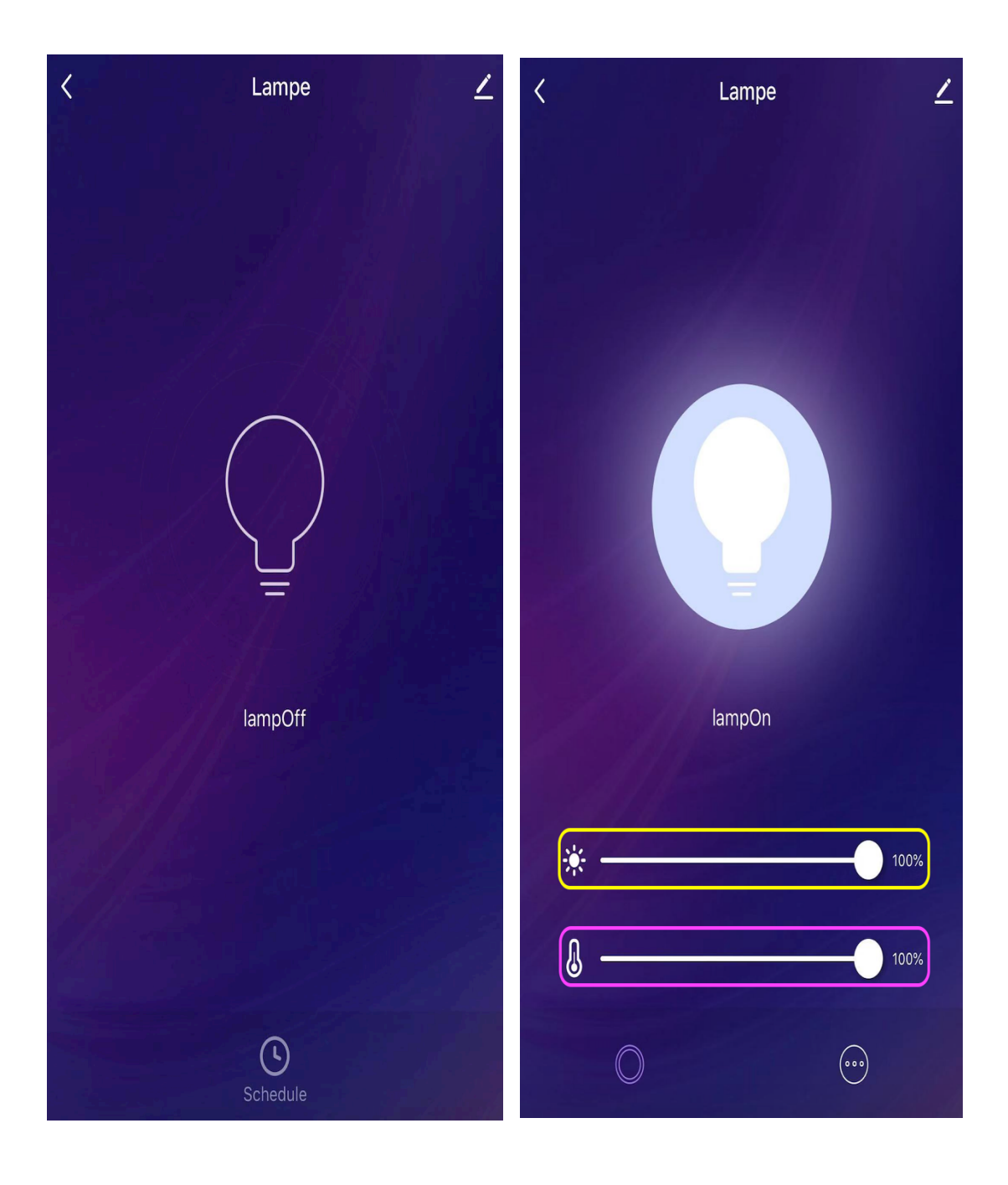

## B Teil - Alexa verknüpft TuyaSmart

1. suchen Sie Amazon Alexa APP und laden/installieren auf Ihr Handy

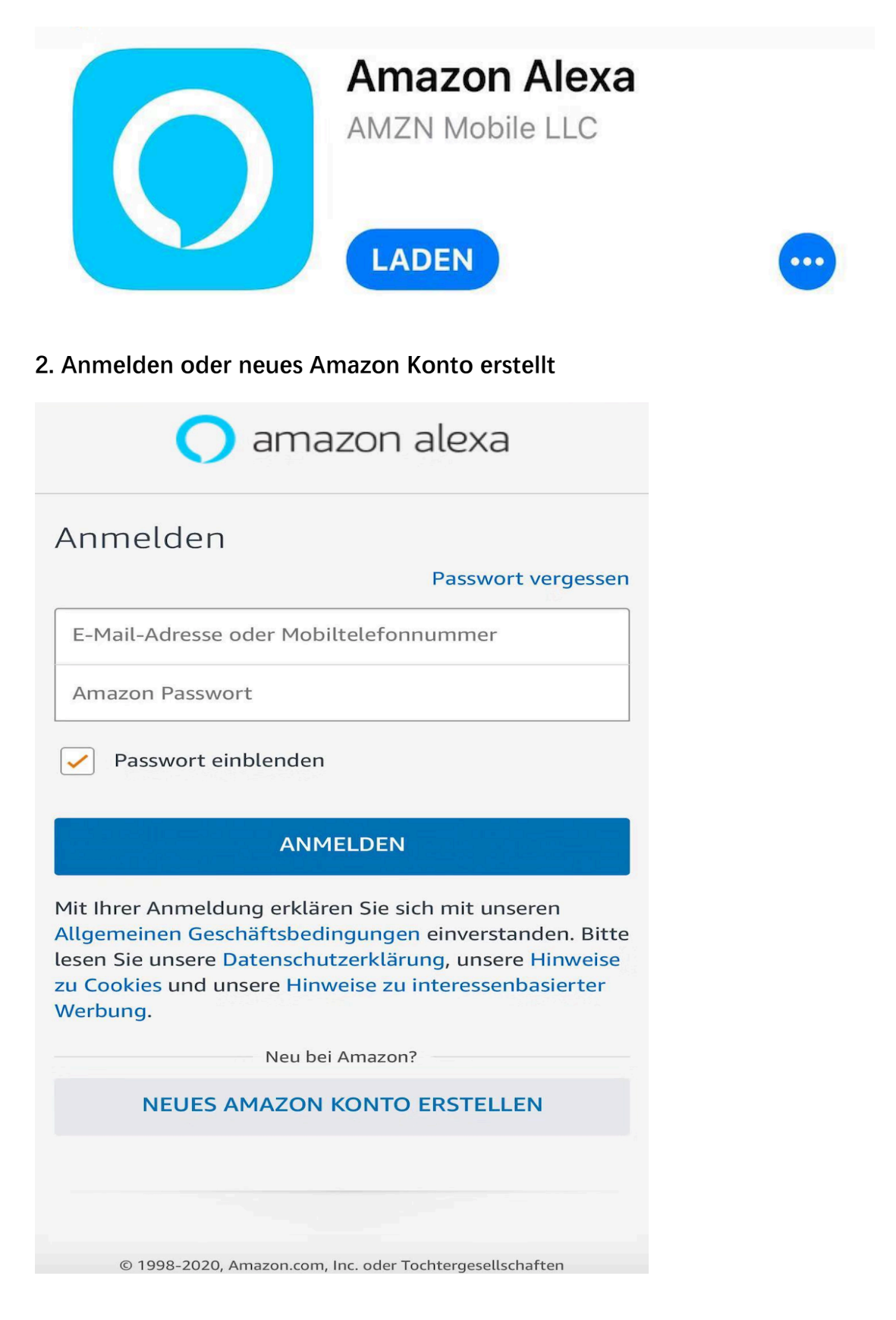

3. Tippen Sie auf " Geräte" von ganz Unter

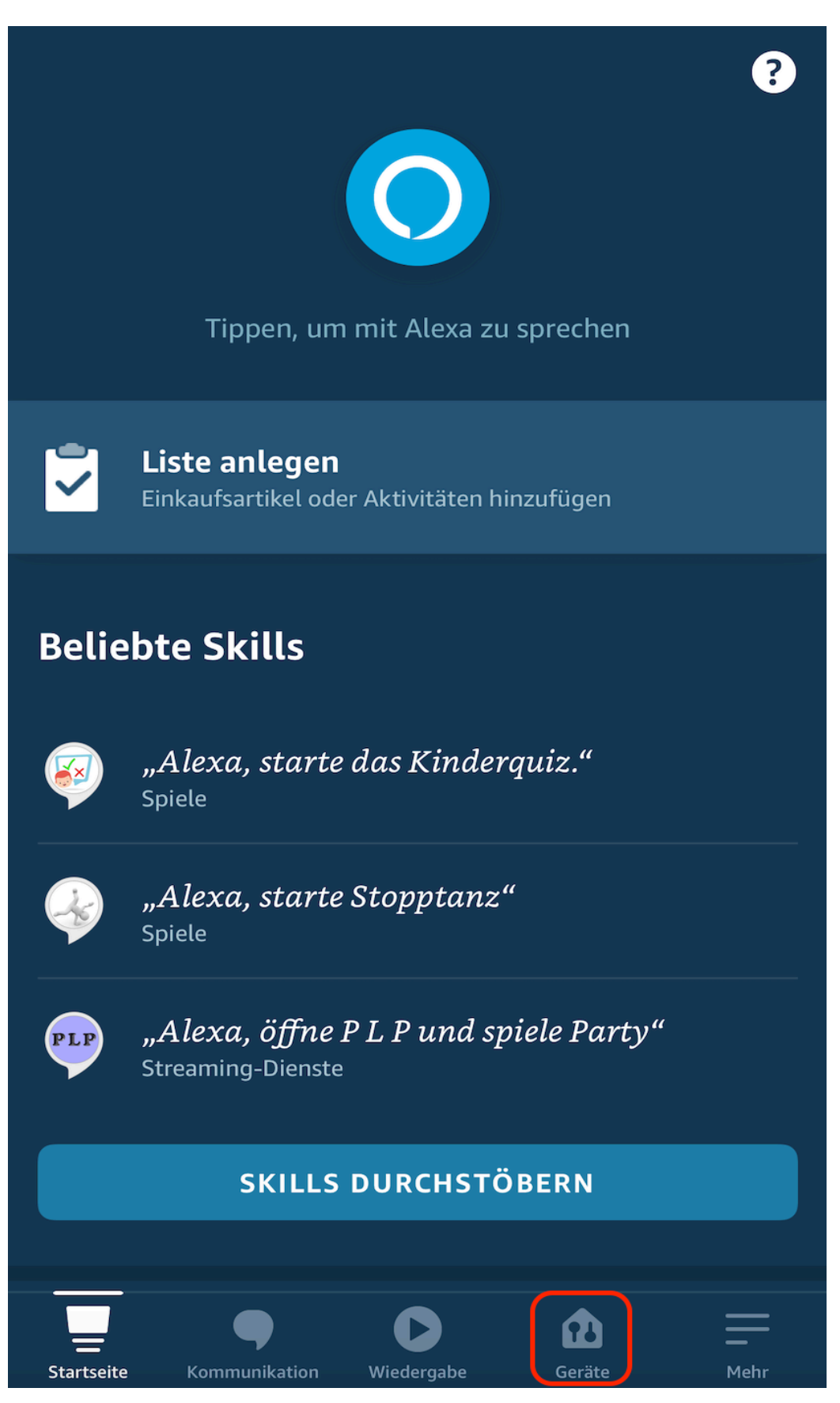

4. auf den folgende Seit drücken Sie bitte das Zeichen " + " ganz oben

**Rechts** 

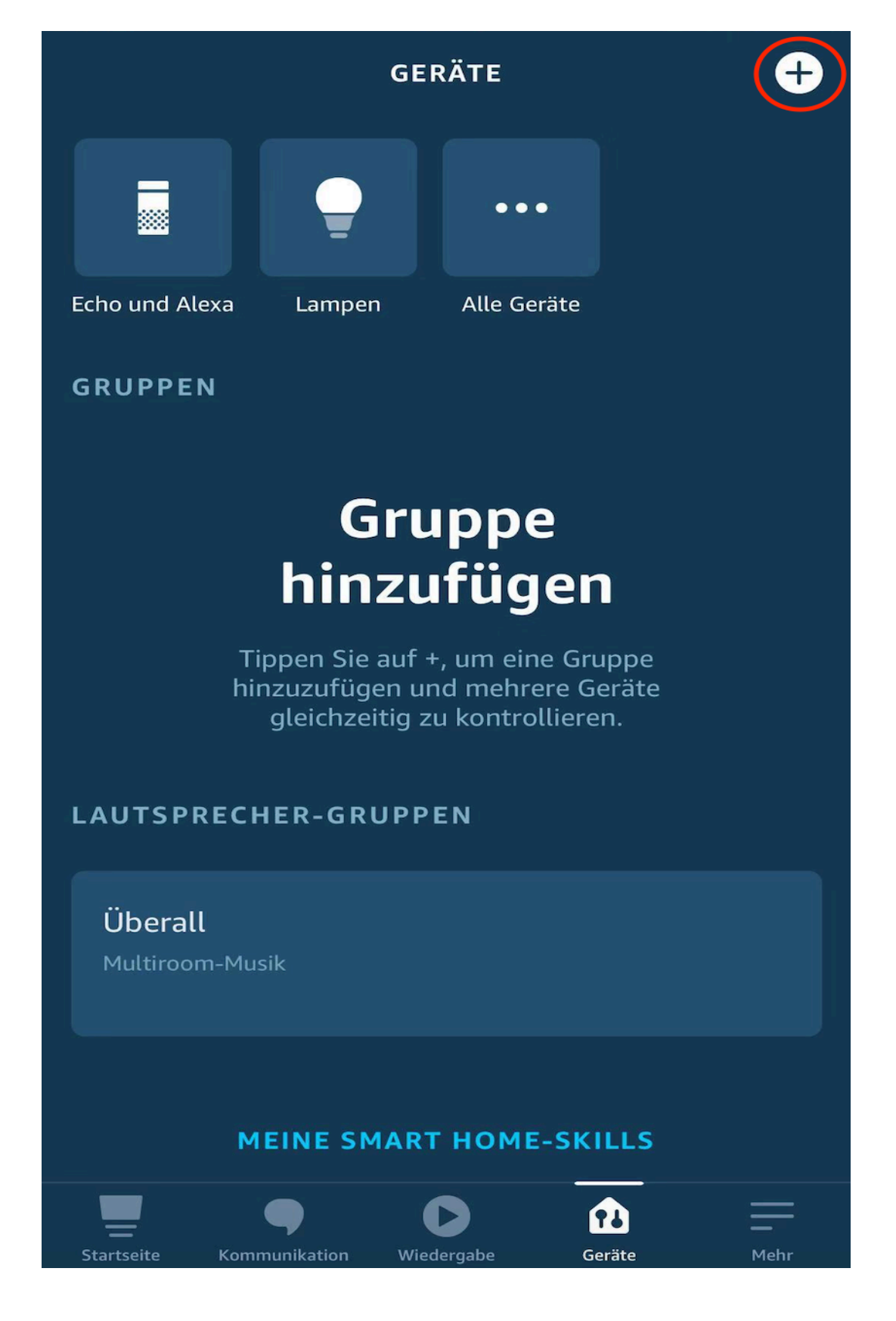

**5. drücken Sie bitte jetzt " Gerät** 

**hinzufügen"**

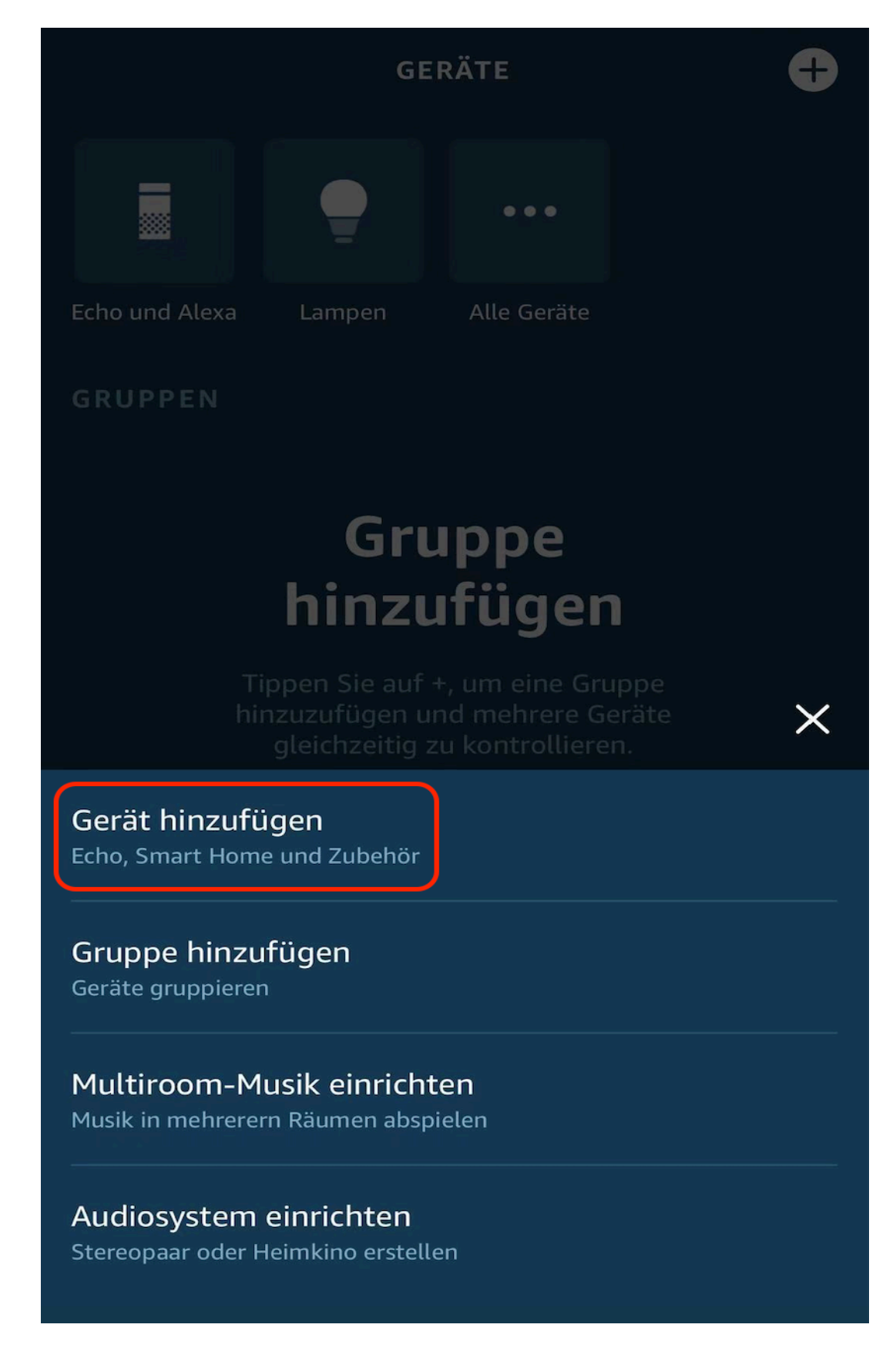

6. auf den folgende Seit finden Sie sich Tuya (welche rot gezeichnet) und

drücken Sie bitte dieses Zeichen

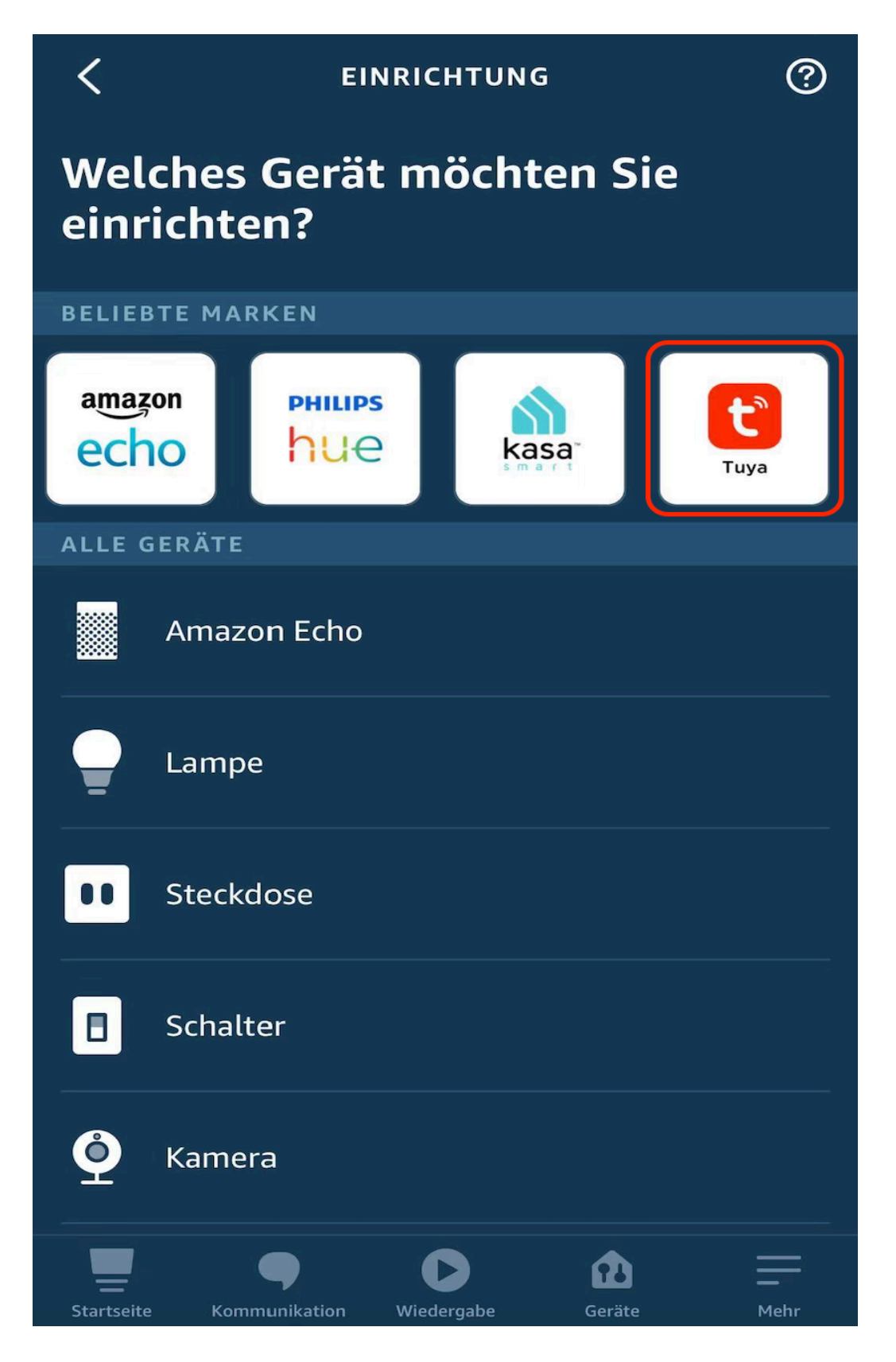

7. tippen Sie auf " Geräte suchen " (da Sie auf den A Teil von dieser

**Anleitung Tuya App schon eingerichtet, können Sie direkt auf 4. gehen)**

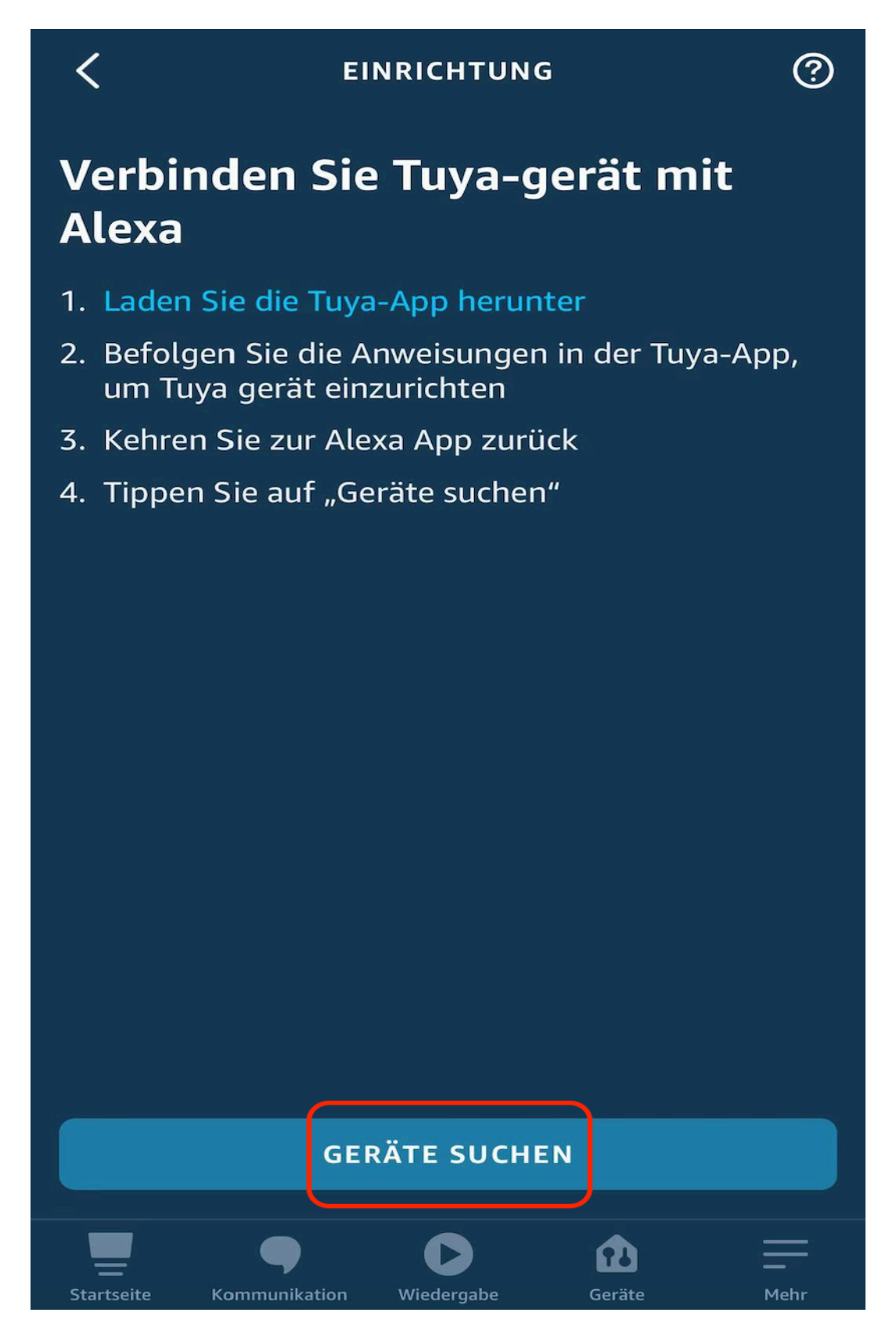

8. Alexa sucht nach Geräten....

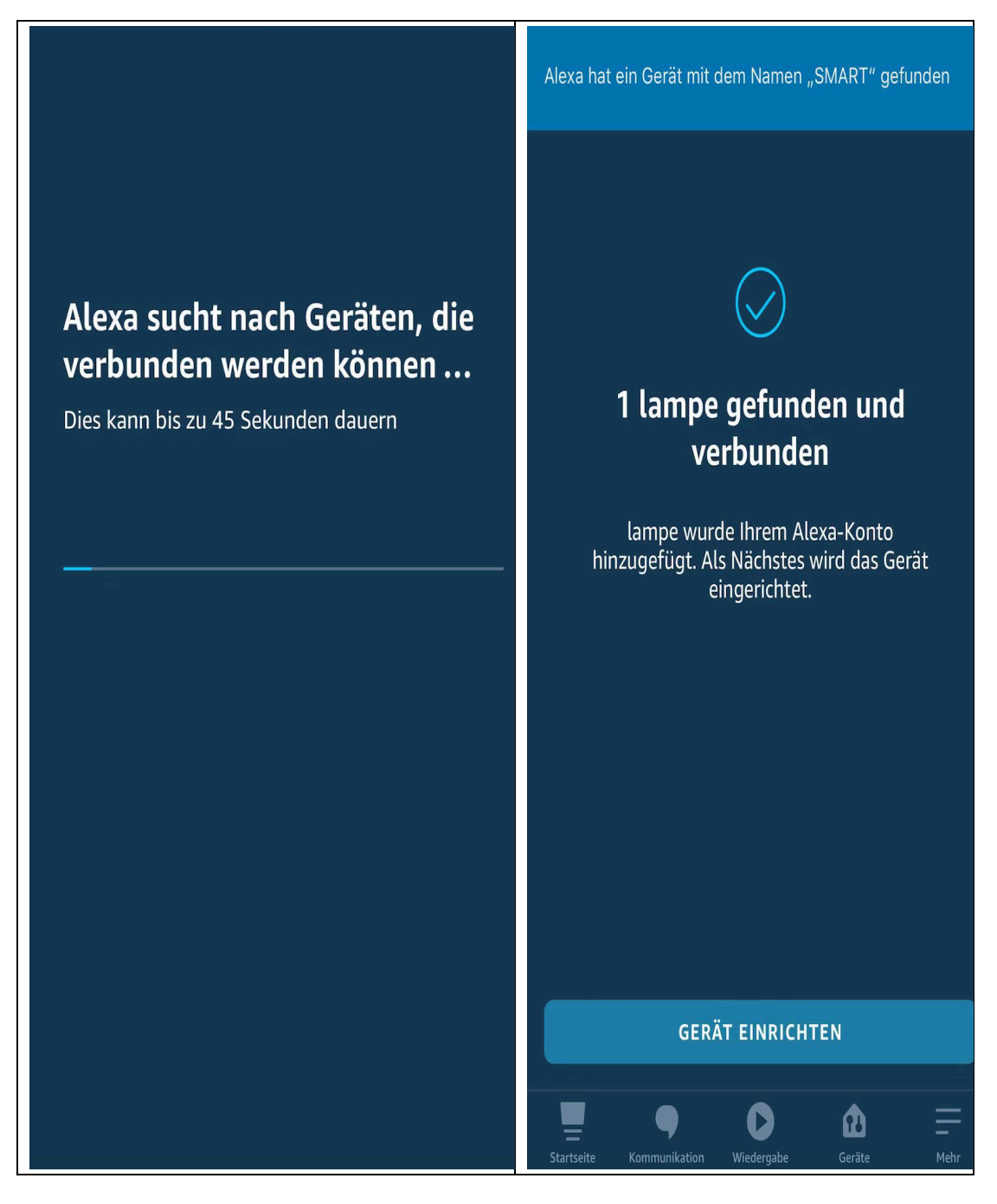

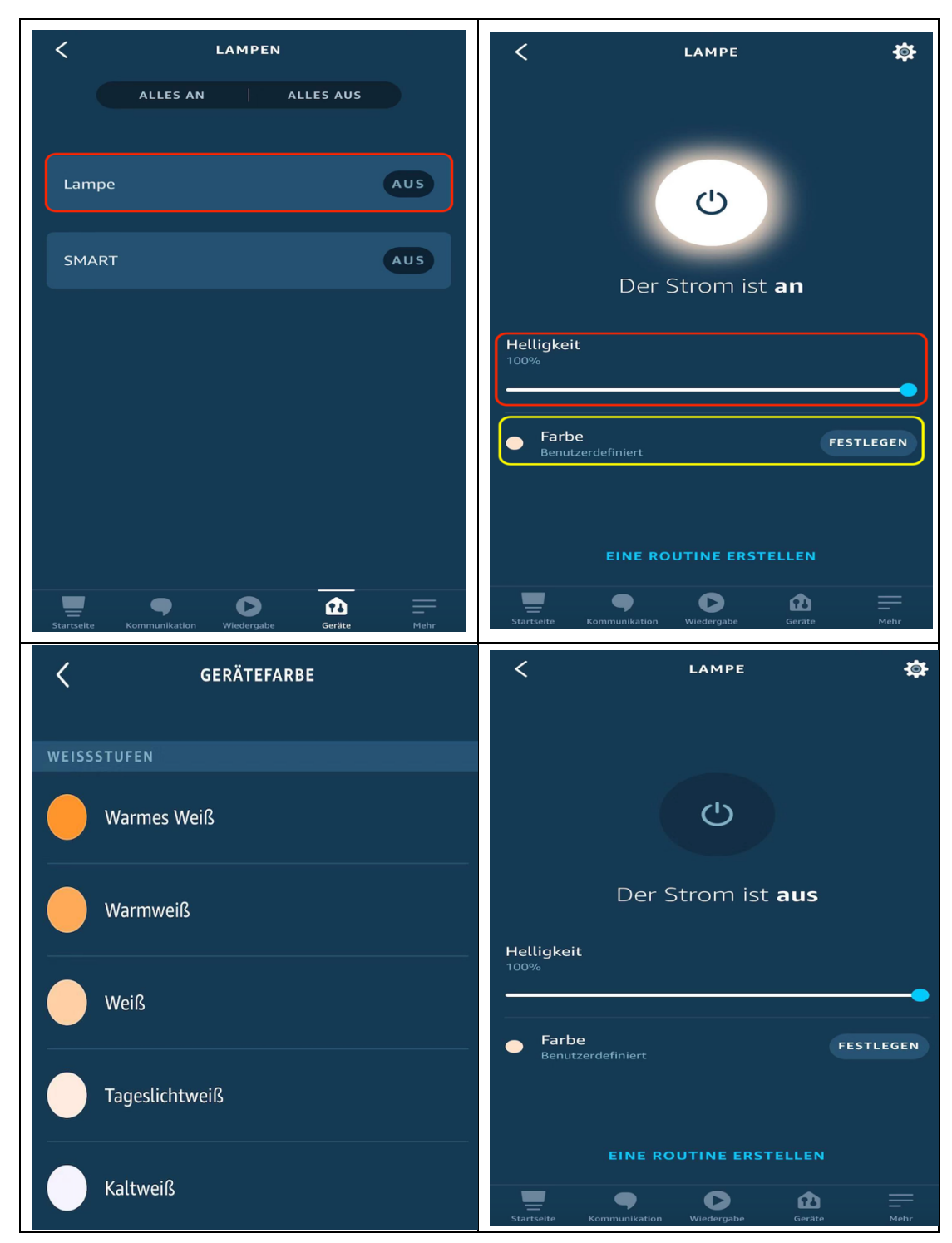

**9. Das Gerät erfolgreich hinzugefügt.**